# **IBM Cognos Business Intelligence Reporting**

#### **Version 10.2.2**

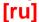

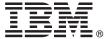

# **Quick Start Guide**

This guide gets you started with IBM Cognos Reporting.

Translated versions: To obtain the Quick Start Guide in other languages, access the HTML and PDF files on the Quick Start CD.

#### **Product overview**

IBM® Cognos® Reporting is a web-based product for exploring, analyzing, and comparing dimensional data within large data sources.

#### 1 Step 1: Access the software

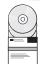

Download the IBM Cognos Reporting software from IBM Passport Advantage® and follow the instructions in the Download Document (http://www.ibm.com/support/docview.wss?uid=swg24037529).

#### 2 Step 2: Evaluate your hardware and system configuration

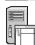

Review the supported environments information for IBM Cognos Reporting at the Cognos Customer Center (www.ibm.com/support/docview.wss?uid=swg27042164).

Review the system requirements in your product installation guide, available from IBM Knowledge Center (http://www.ibm.com/support/knowledgecenter).

#### 3 Step 3: Access the documentation

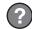

Go to IBM Knowledge Center (http://www.ibm.com/support/knowledgecenter) to access the complete documentation, including installation instructions.

### 4 Step 4: Set up your environment

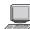

Create a content store using a supported database. The content store is used by IBM Cognos as a repository for all of the system definitions ranging from user capabilities to report definitions. Review the content store section of the supported environments information for your product at the Cognos Customer Center (www.ibm.com/support/docview.wss?uid=swg27042164). See the *IBM Cognos Business Intelligence Installation and Configuration Guide* for information about creating a content store.

You must have a supported web server.

# 5 Step 5: Install Cognos Reporting server components

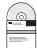

- Ensure that the target computers meet the prerequisites referred to in Step 2.
- Launch the installation wizard using the instructions provided in the *IBM Cognos Business Intelligence Installation and Configuration Guide*.

# 6 Step 6: Configure and start Cognos Reporting server components

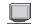

After you install the server components, you must perform the following tasks:

- Create IBM Cognos virtual directories for your web server.
- Set the database connection properties for your content store.
- · Save your configuration settings.
- Start the IBM Cognos services.

### 7 Step 7: Install Cognos Reporting modeling tools

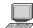

Install IBM Cognos Framework Manager using the instructions provided in *IBM Cognos Business Intelligence Installation and Configuration Guide*.

### 8 Step 8: Install Cognos Reporting optional components

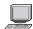

Install the appropriate optional components:

- Product samples
- · Translated product documentation and additional language fonts

# [rM] re information

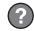

For more information, see the following resources:

- IBM Cognos Business Intelligence product and feature information(http://www.ibm.com/software/analytics/cognos/business-intelligence/).
- IBM Cognos Business Intelligence Support (http://www.ibm.com/support/entry/portal/overview/software/cognos/cognos business intelligence).

IBM Cognos Business Intelligence Reporting Version 10.2.2.

Licensed Materials - Property of IBM

© Copyright IBM Corp. 2000, 2014.

U.S. Government Users Restricted Rights - Use, duplication or disclosure restricted by GSA ADP Schedule Contract with IBM Corp.

IBM, the IBM logo, ibm.com<sup>®</sup>, and Cognos are trademarks or registered trademarks of International Business Machines Corp., registered in many jurisdictions worldwide. Other product and service names might be trademarks of IBM or other companies. A current list of IBM trademarks is available on the Web at "Copyright and trademark information" www.ibm.com/legal/copytrade.shtml.

Part Number: CF3VFML

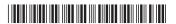